## Children Tell Stories

You will need to insert the DVD into a computer with a DVD drive in order to access the stories and Web links included on the disk.

## Windows

In order for the hyperlinks to function, you will need to install the DVD@ccess software located on the disc. To do this, place the disk in the drive and open Windows Explorer or My Computer. If the disc begins to play automatically upon insertion, you may need to stop playback and close your DVD software.

- Right-click on the DVD (It's titled "CTSV2.") and then select "Explore."
- **2** Navigate to the folder named "DVDccess" and open it.
- 3 Install the DVD@ccess program by double-clicking on the program icon.

After installing the program, you will be able to click on and follow the hyperlinks on the DVD.

In order to view and print the stories, you will also need Adobe Reader installed on your system. This software is available as a free download at www.Adobe.com.

You can open the PDF with the stories directly (without having to play the DVD) from Windows Explorer by double-clicking on the file named "HamWeissDVD-1A.pdf" that appears in Step 2 above.

## Mac

Links will work automatically in the DVD Player application. To access the stories under OS 9 or earlier, you will need Adobe Reader installed on your system. In OS X, the PDF with the stories will open automatically in Preview.

You can open the stories directly from the Finder on any Mac system by double-clicking on the "CTSV2" volume and then on the file named "HamWeissDVD-1A."

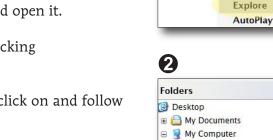

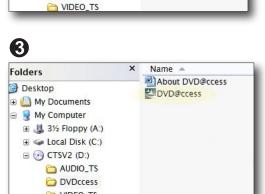

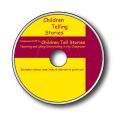

**DVD** Tips

1

Local Disk (C:)

31/2 Floppy (A:)

⊕ Local Disk (C:)

DVDccess

CTSV2 (D:)
AUDIO\_TS

CTSV2 (D:)

Devices with Removable Storage

Play

Search... Open

Local Disk

CD Drive

Play with PowerDVD

х

Name 4

AUDIO\_TS

DVDccess

VIDEO TS

HamWeissDVD-IA

3½-Inch Floppy Disk